## **Repro Steps (No Repro / GOOD case)**

**Step 1: Open Firefox 32.0.3** 

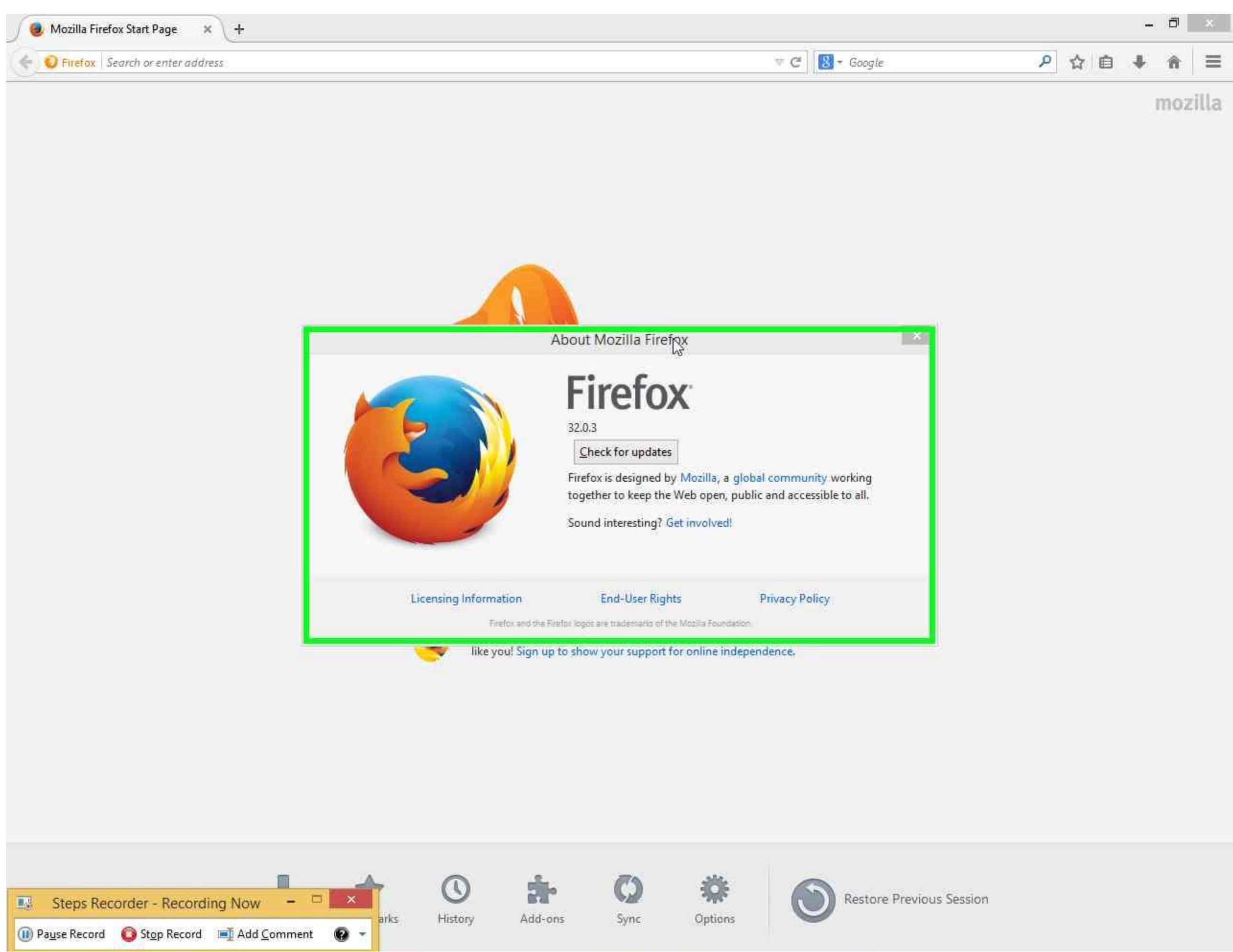

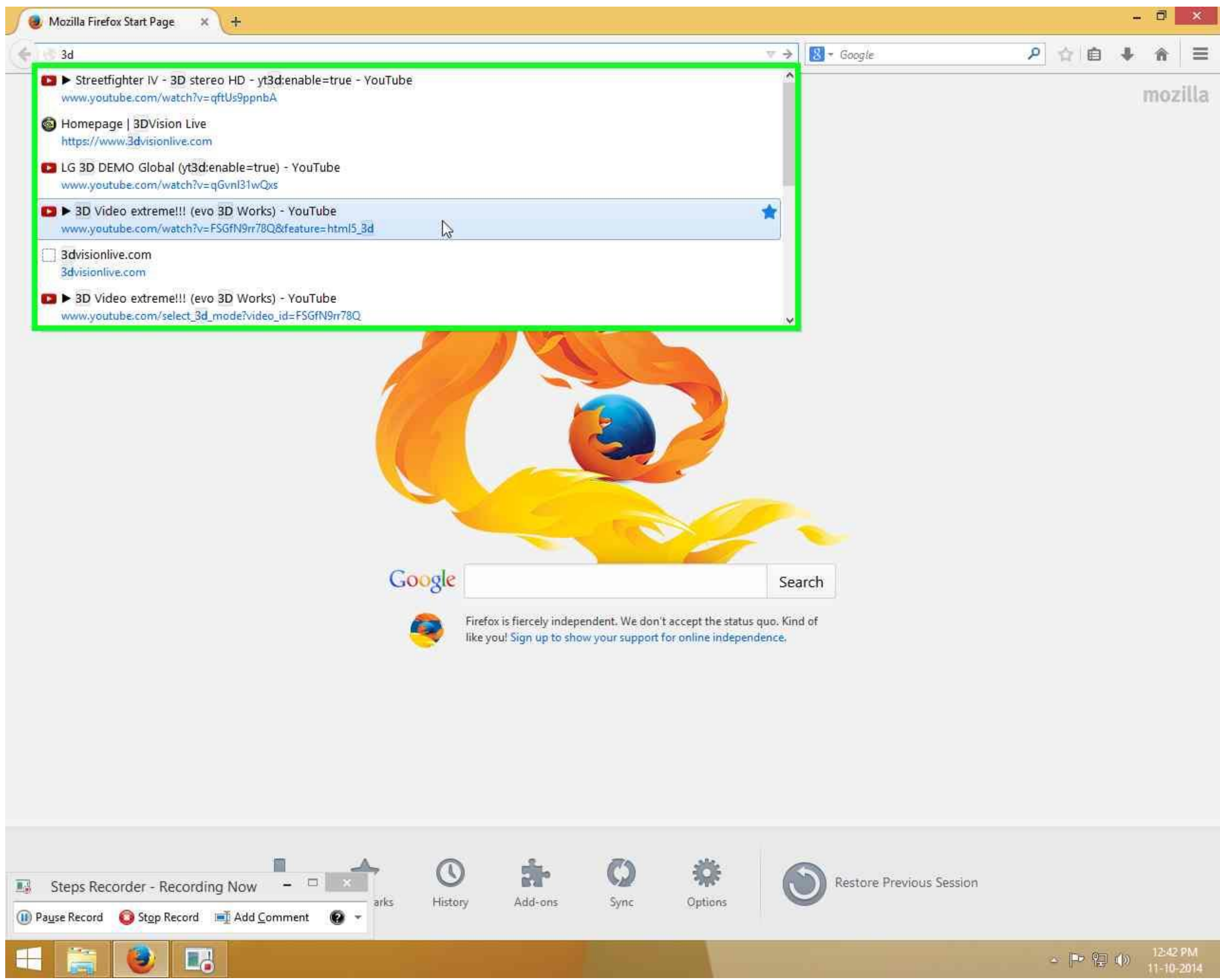

**Step 3:** You can see the video in anaglyph 3D. BUT this is YouTube's internal 3D algorithm and should be using Adobe Flash Player.

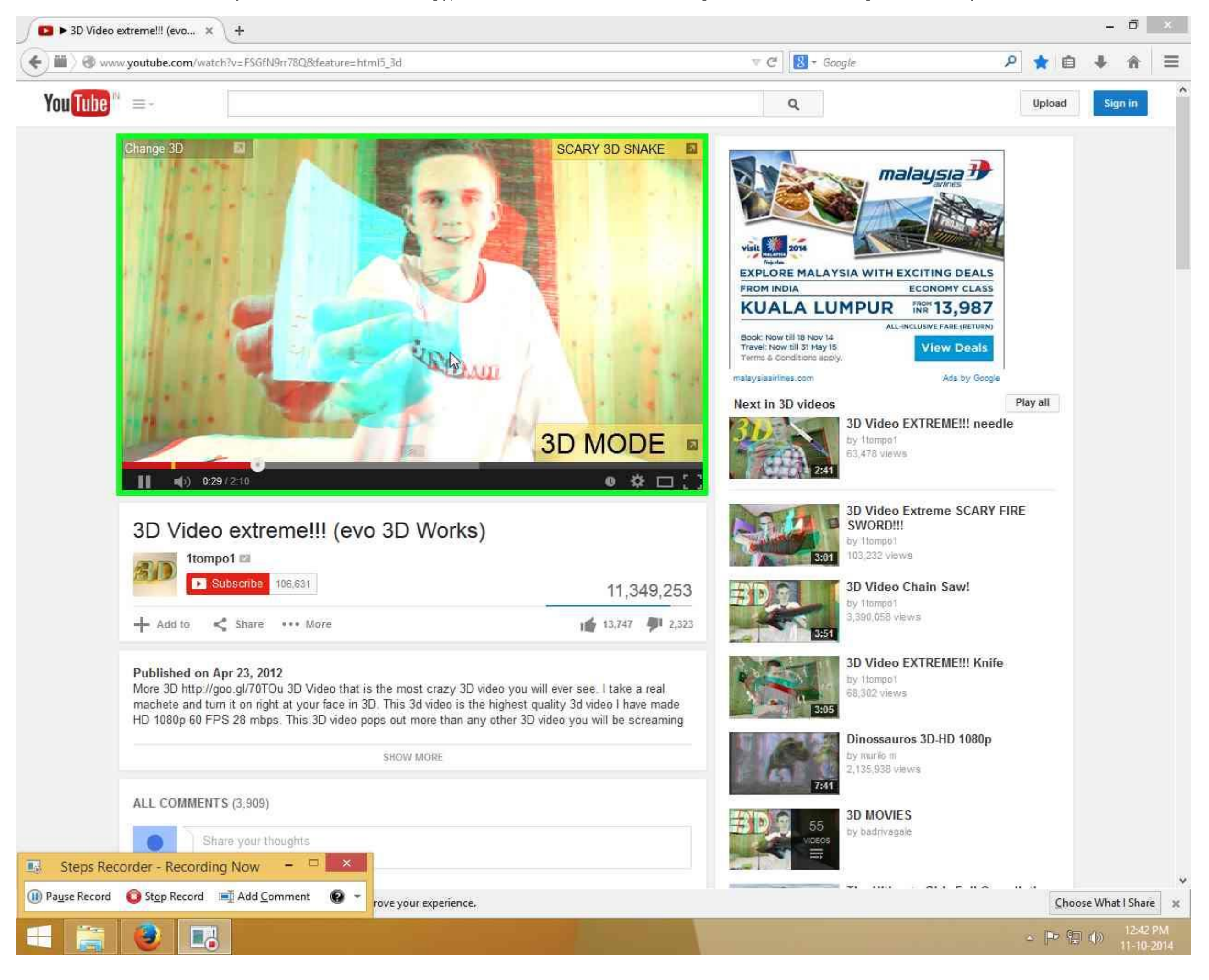

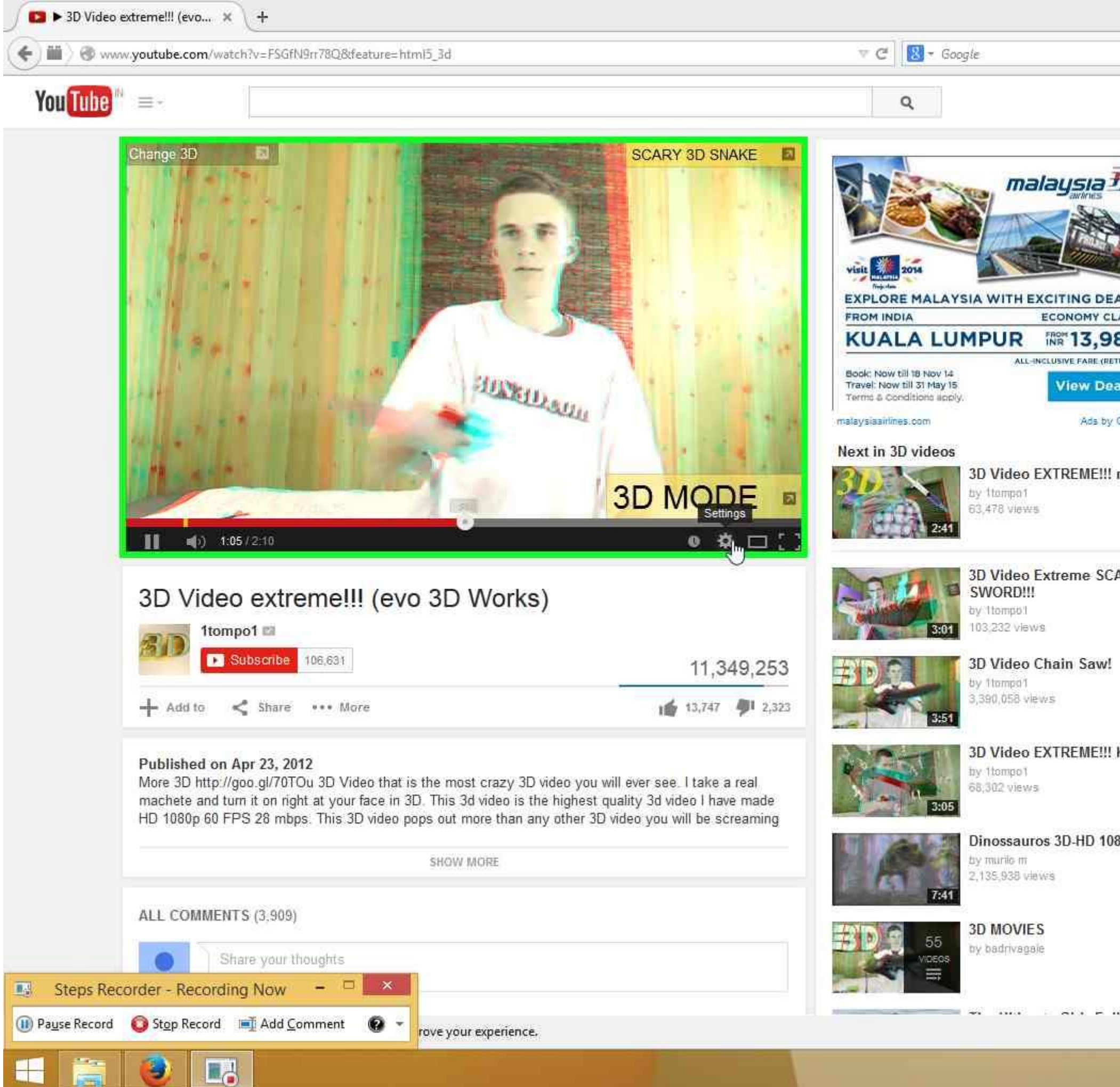

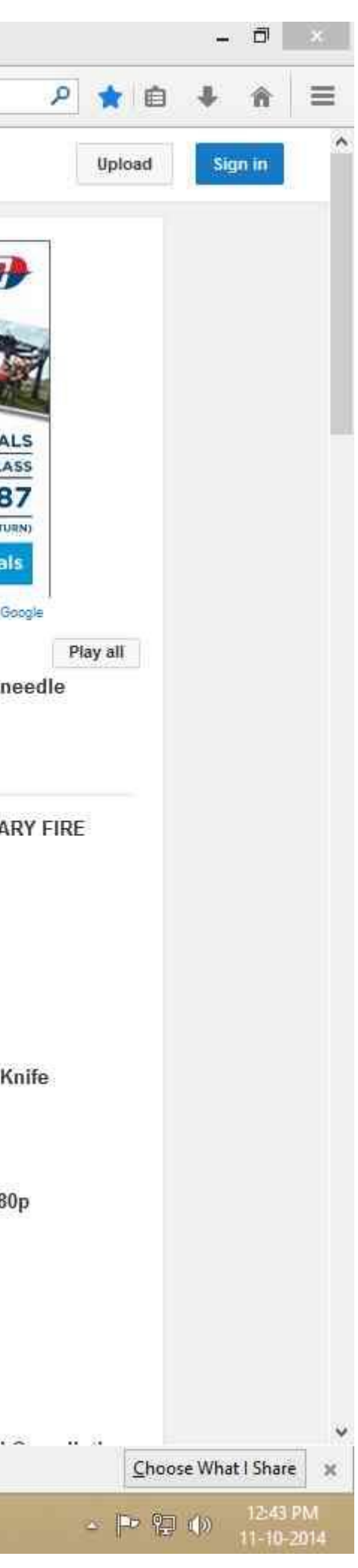

Step 5: Click on Options. Note: 3D is shown to be ON, which again signifies that this is YouTube's internal 3D algorithm and isn't yet using NVIDIA 3D Vision plug-in.

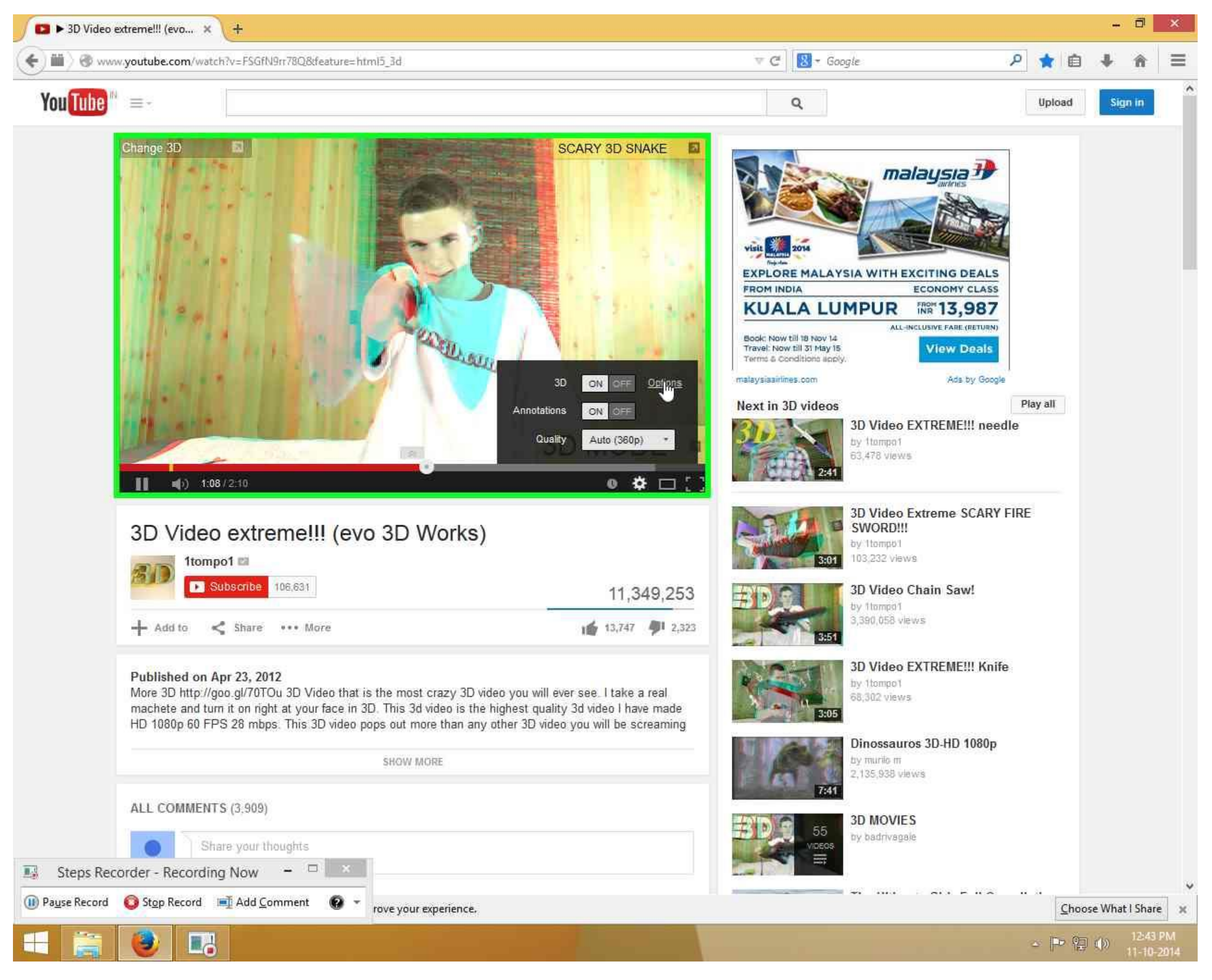

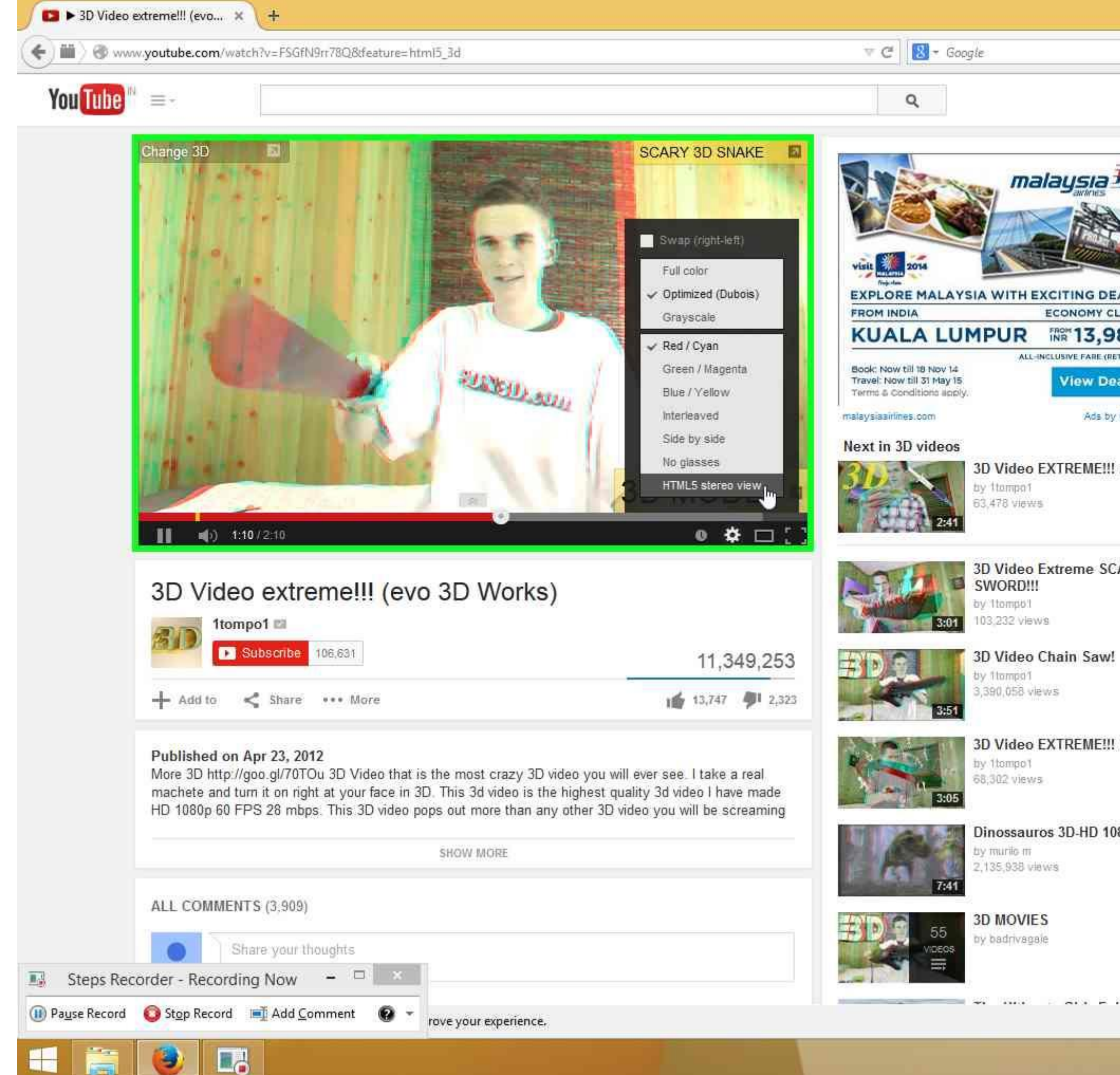

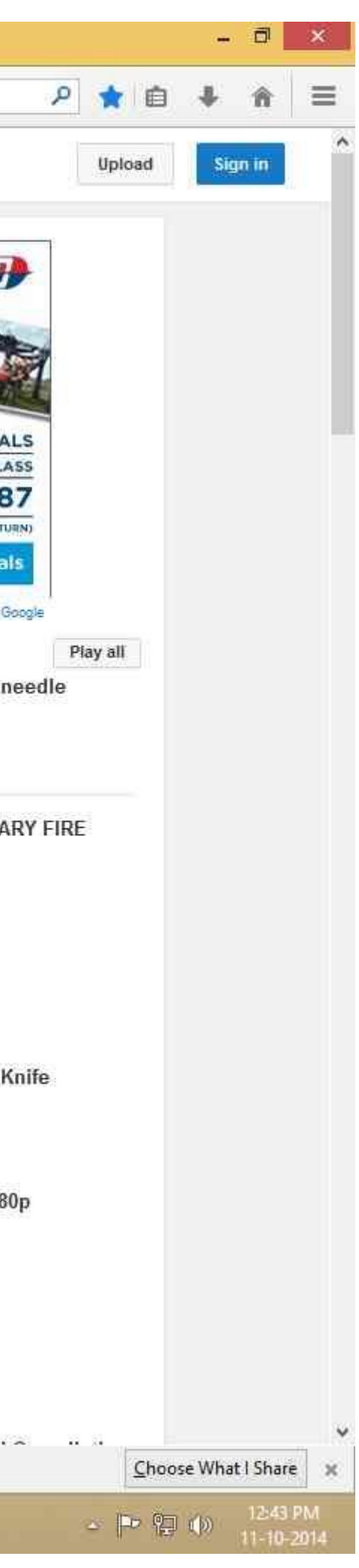

**Step 7:** Make sure that you allow "NVIDIA 3D Vision" plug-in to run.

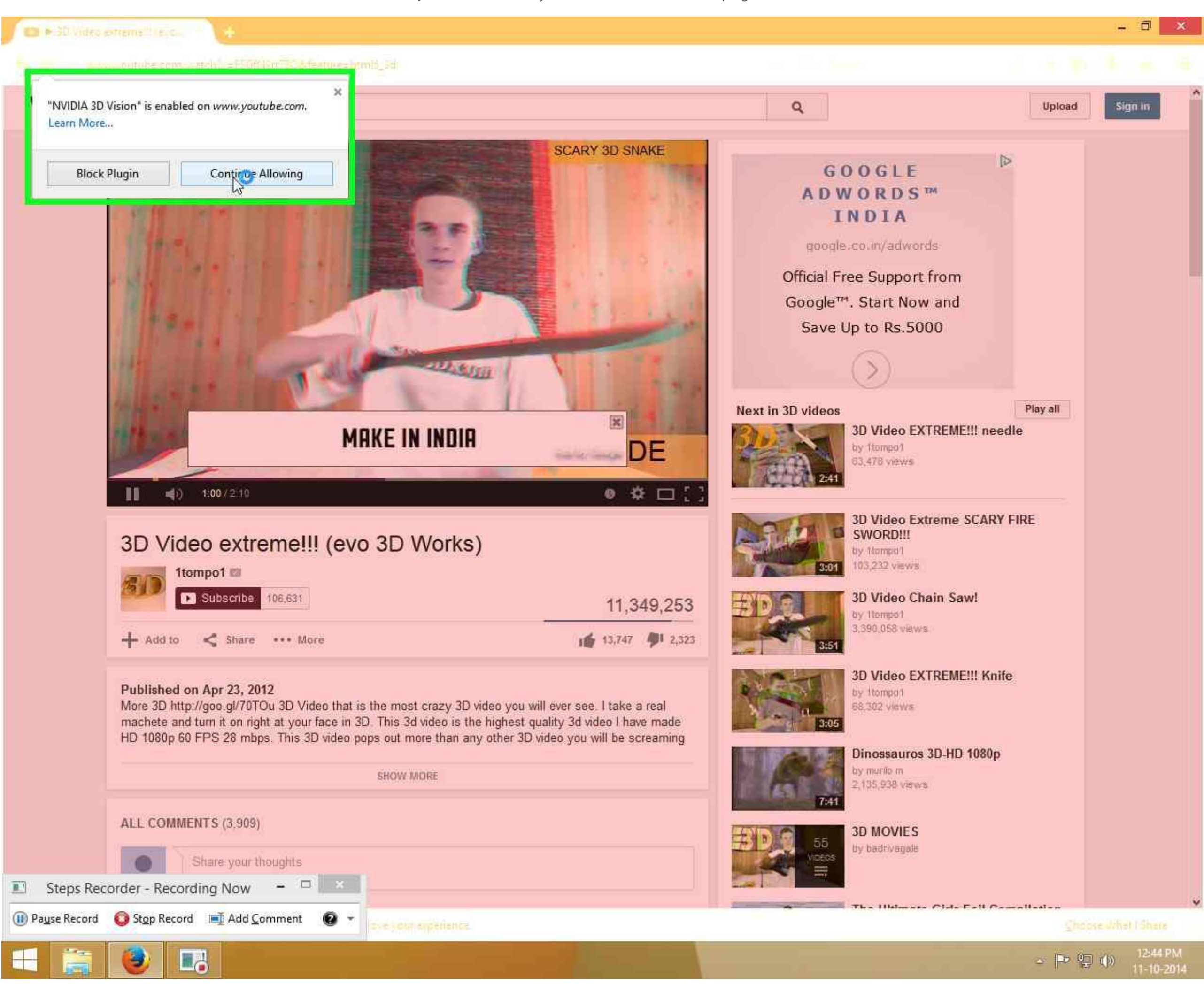

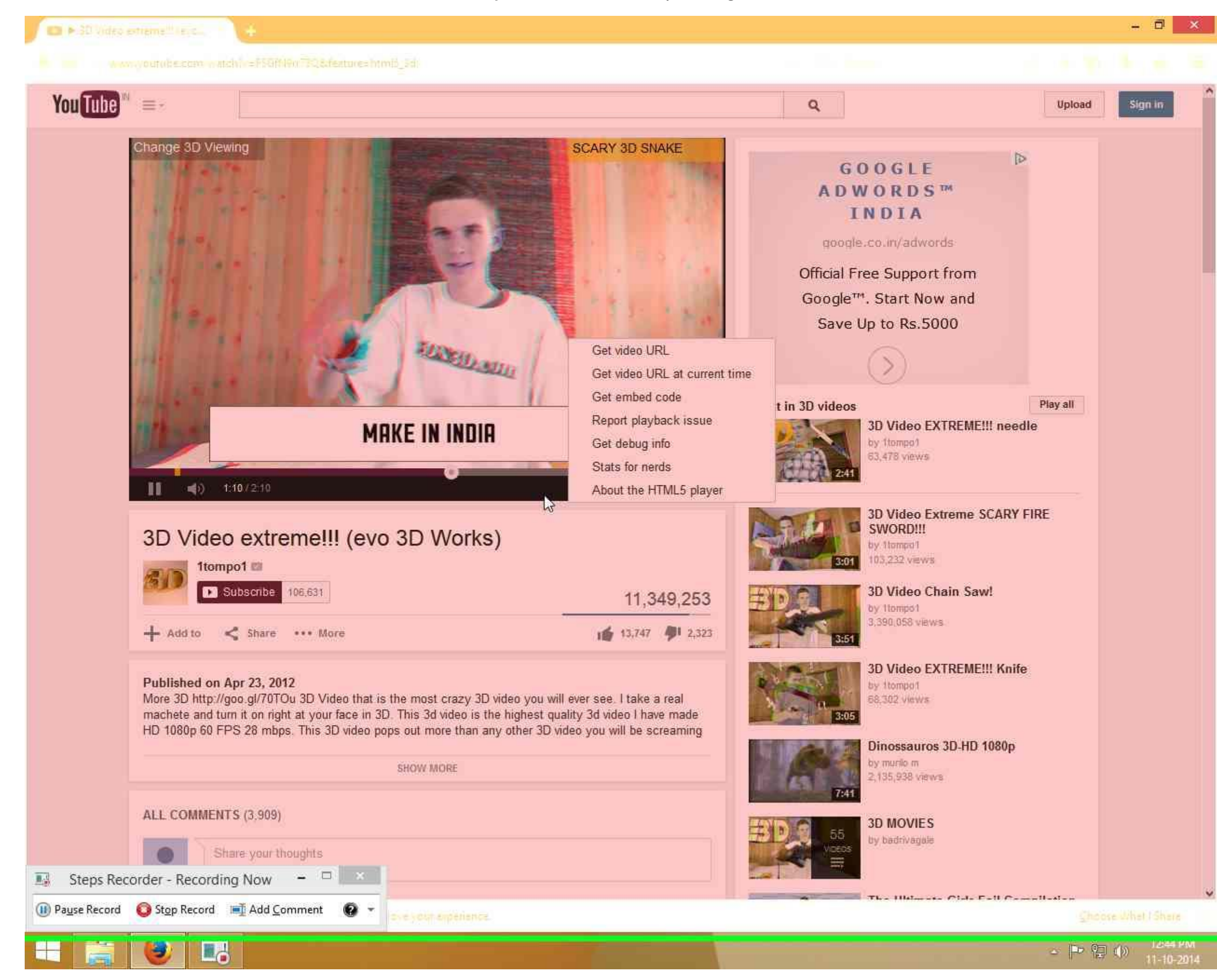

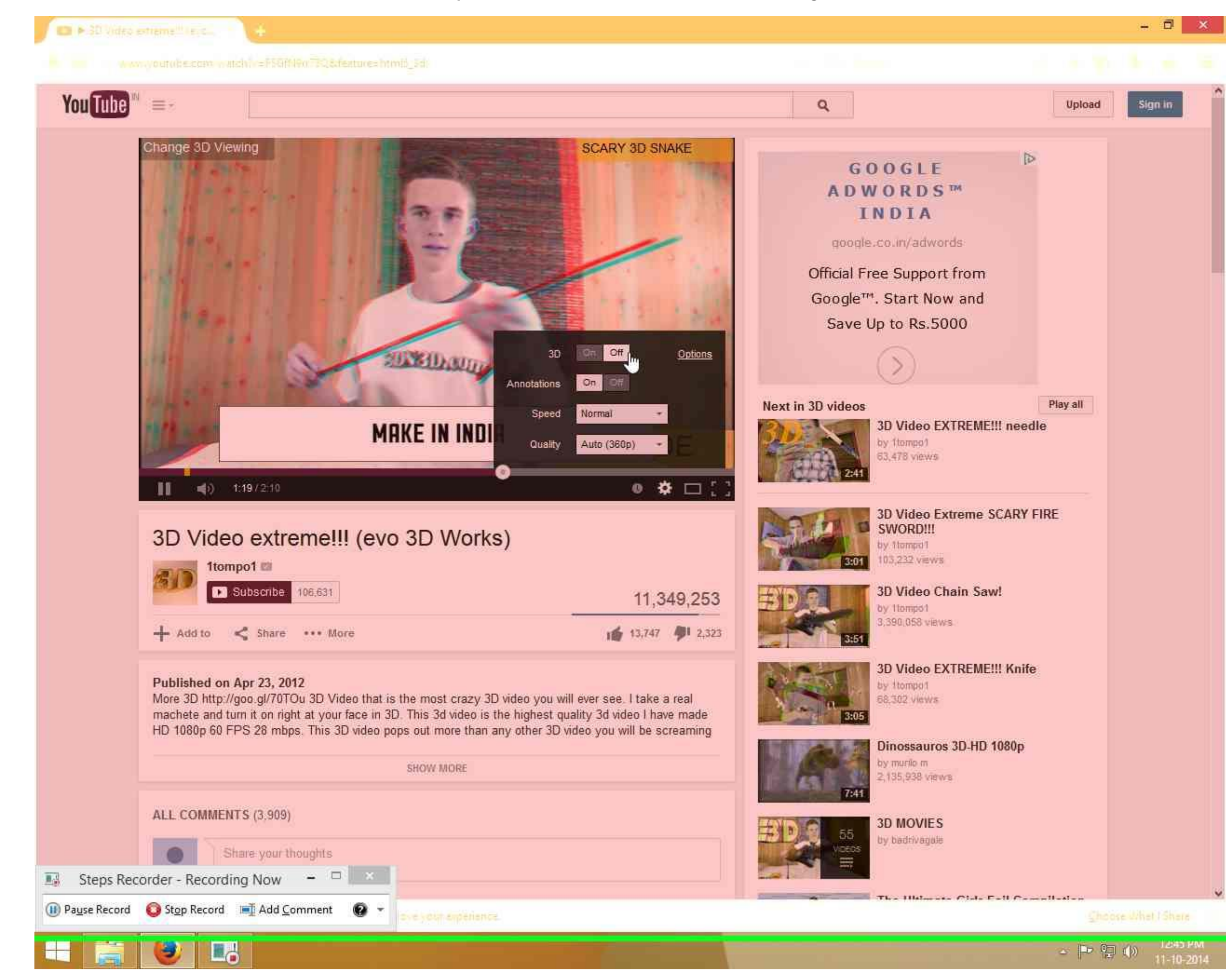

**Step 10:** The video can be seen in 3D through anaglyph glasses. This is a good case. Issue is No Repro. (Firefox Version 32.0.3)

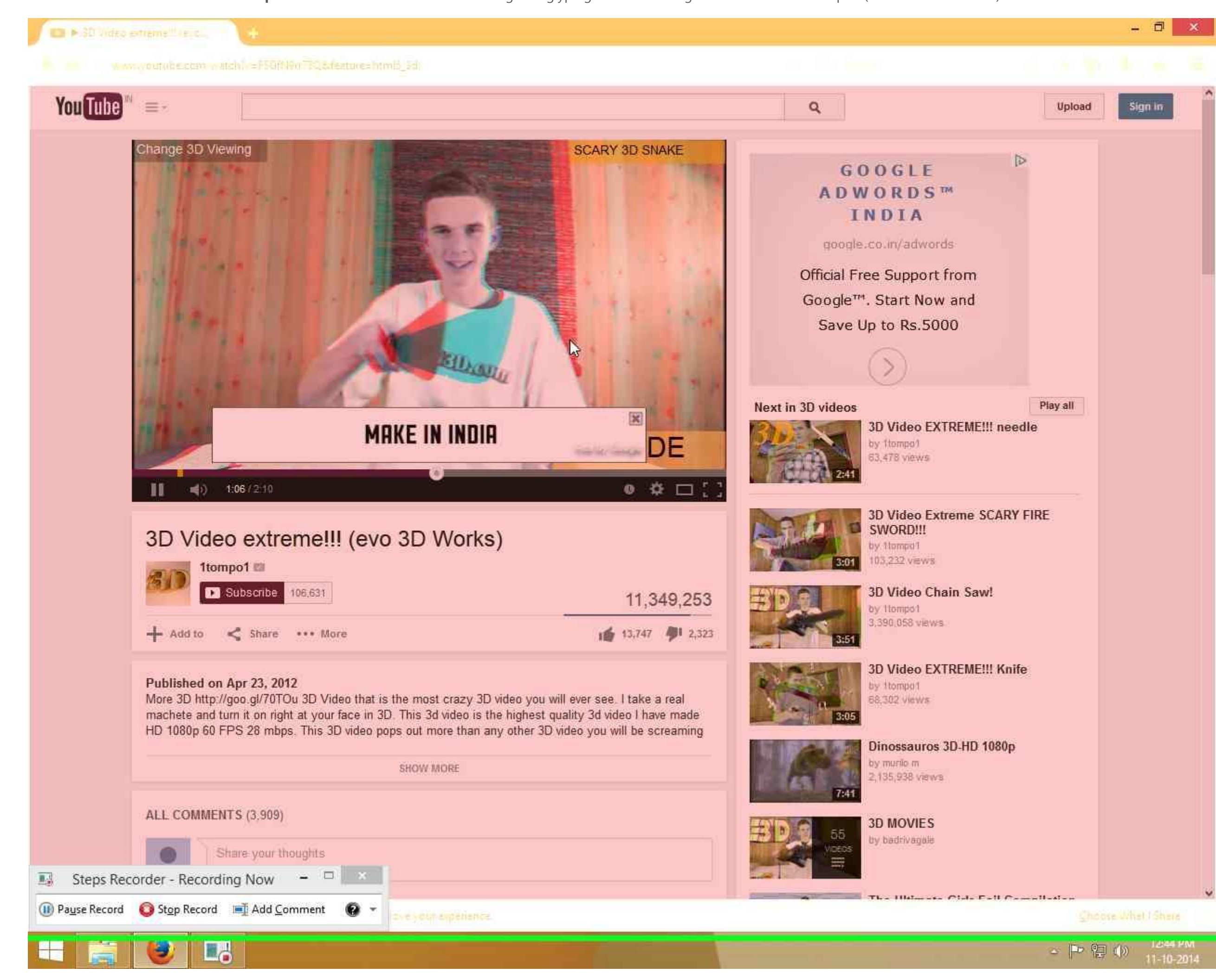